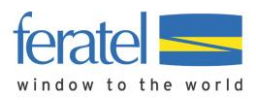

Documentation

# **Deskline 3.0 Counting Clicks**

Version: 1.0.5 Changed by: Christoph Ebner Last change: 24 November 2015

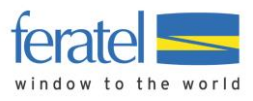

# **DESKLINE 3.0 COUNTING CLICKS**

# **INDEX**

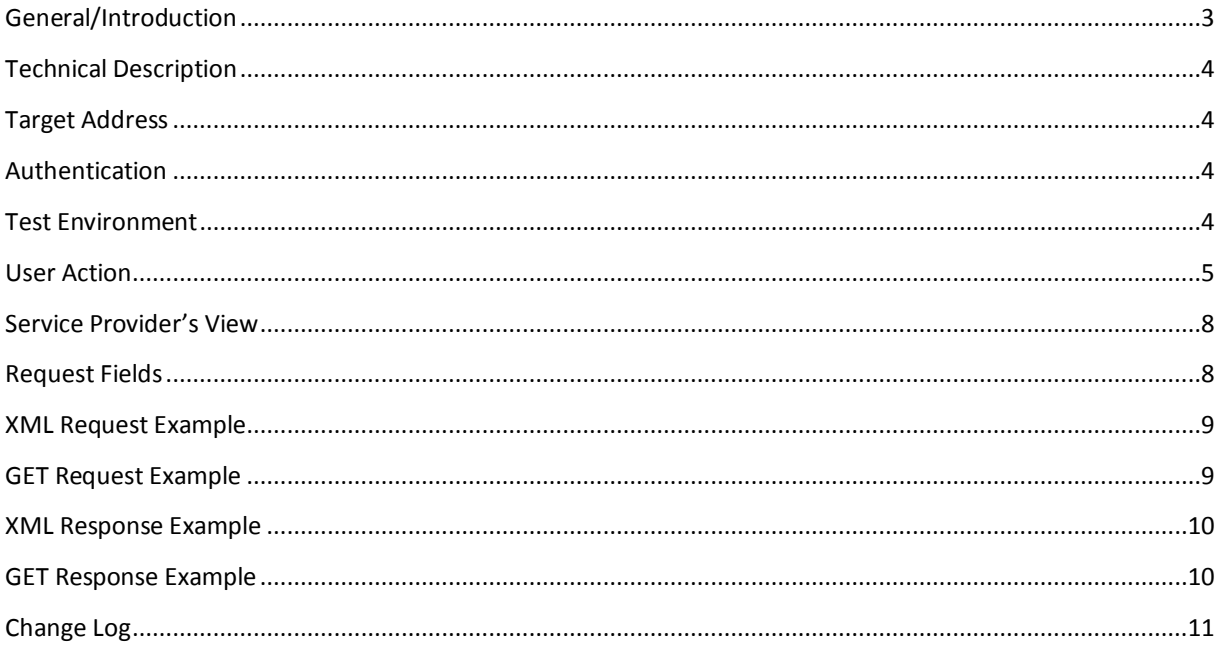

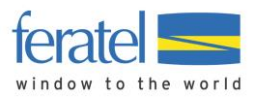

# <span id="page-2-0"></span>GENERAL/INTRODUCTION

The Deskline 3.0 Counting Clicks is a web service for a simple tracking of usage of specific Deskline 3.0 content on customer websites or portals. To use this web service access rights are required.

The web service is part of Deskline 3.0 Standard Interface and can only be used in addition to Basic Data Interfaces for Service Provider and Shop Items (Brochures).

To call this web service an according user action has to happen on the web site. In case of misuse of this web service the access rights will be taken.

If you have any questions regarding the **D**eskline 3.0 **C**ounting **C**licks please contact:

Simone Schanitz [deskline.interface@feratel.com](mailto:deskline.interface@feratel.com)

feratel media technologies AG Businesscenter Altes Parkhotel Villach Moritschstraße 2/IV A-9500 Villach FN 72841w, LG Innsbruck Internet[: www.feratel.com](http://www.feratel.com/) 

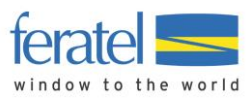

## <span id="page-3-0"></span>TECHNICAL DESCRIPTION

XML files are the base for the web service – all mandatory and optional values for requests are passed inside XML files and also the response will be a valid XML file.

Also there is a URL provided with which you can count clicks by passing the attributes with GET method

## <span id="page-3-1"></span>TARGET ADDRESS

- o The target address for the live system is
	- <http://interface.deskline.net/DSI/ClickCount.asmx>
- o WSDL[: http://interface.deskline.net/DSI/ClickCount.asmx?WSDL](http://interface.deskline.net/DSI/ClickCount.asmx?WSDL)
- o GET:<http://interface.deskline.net/DSI/ClickCount.asmx/TrackCountClicks>

The target address for the test-environment will be different *(interfacetest.deskline.net)*!

### <span id="page-3-2"></span>AUTHENTICATION

Every software-company will receive a unique code (company code) which will identify them. This code has to be transferred inside the attribute *Company* in the *Request* element.

## <span id="page-3-3"></span>TEST ENVIRONMENT

A complete test environment is available and can be set up on demand.

This document was last updated on November 24, 2015. **| Technical Description 4 of 11** 

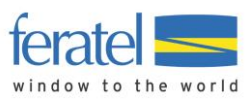

# <span id="page-4-0"></span>USER ACTION

**Show service provider details (SPDetail)**: Do not use if the service provider is only listed or part of the search result. Only use it, if detailed information of the service provider is called.

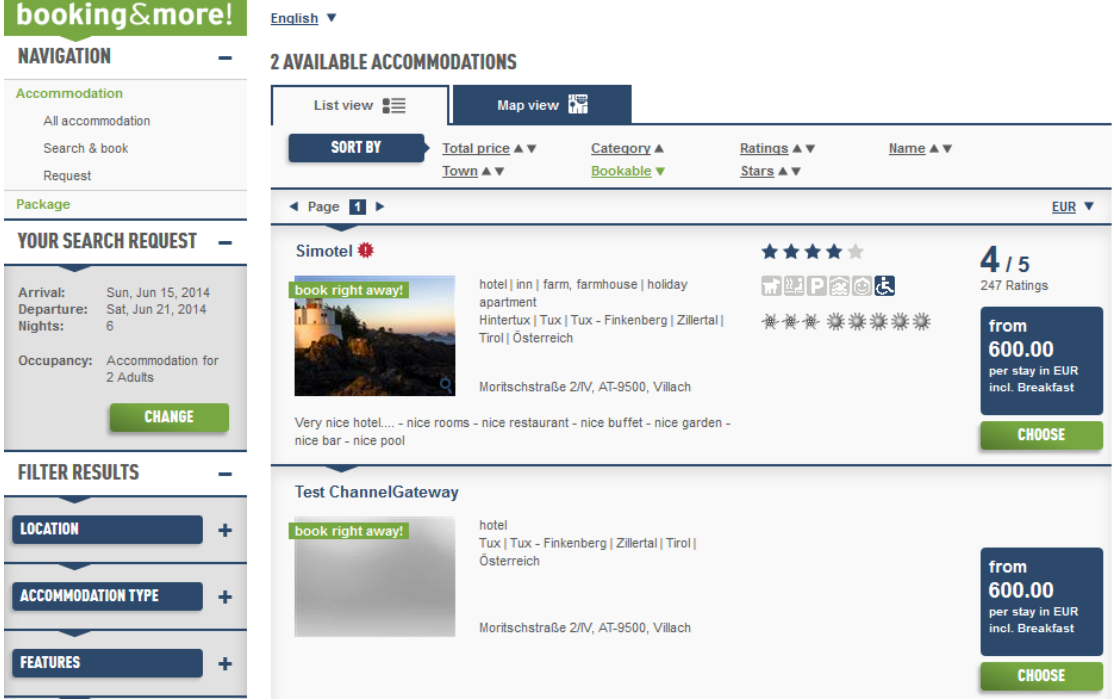

Service providers listed in search result (no click count)

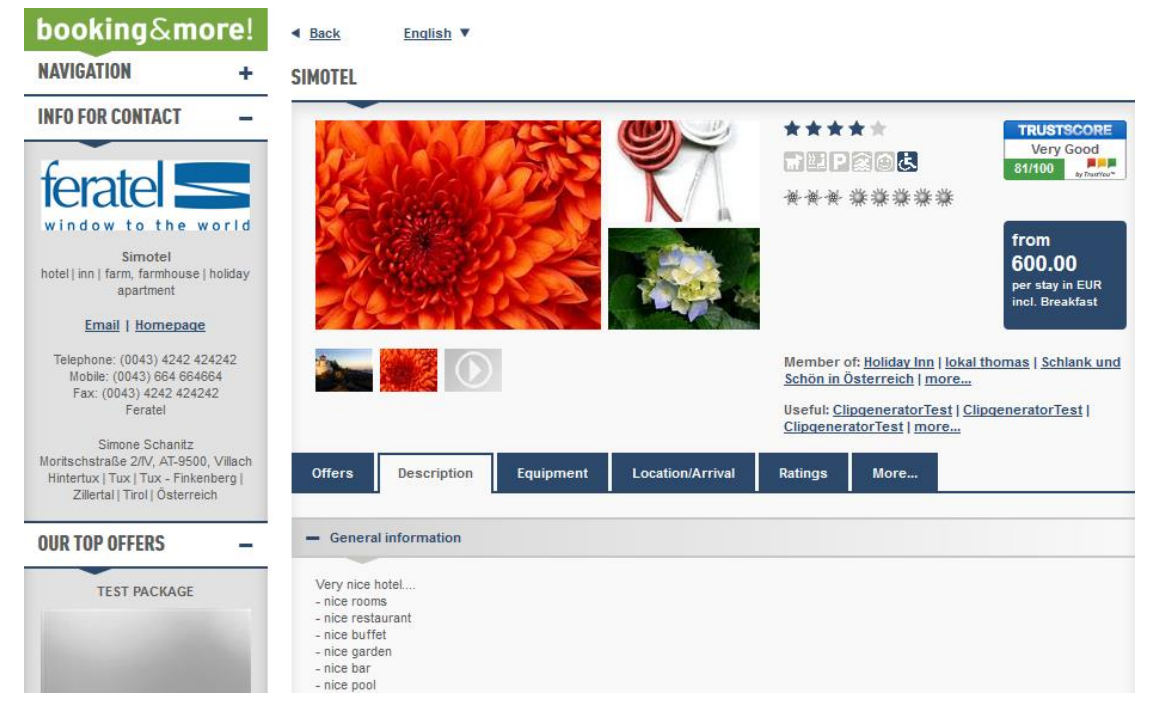

Detailed information of the service provider is called by the guest (call according web service)

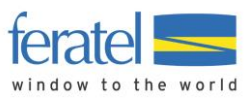

**URL of service provider opened (SPURL)**: the URL of the service provider is clicked in the detailed view of the service provider

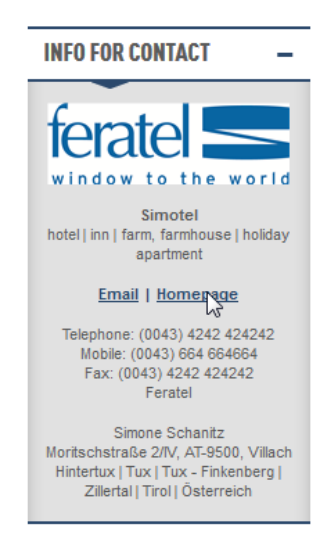

**E-mail request sent to service provider (SPEmail)**: E-mail sent to the service provider. Only call the web service if you show e-mail addresses of service providers in detailed view and if you know if an e-mail was actually sent. Onclick on the e-mail address should not be counted!

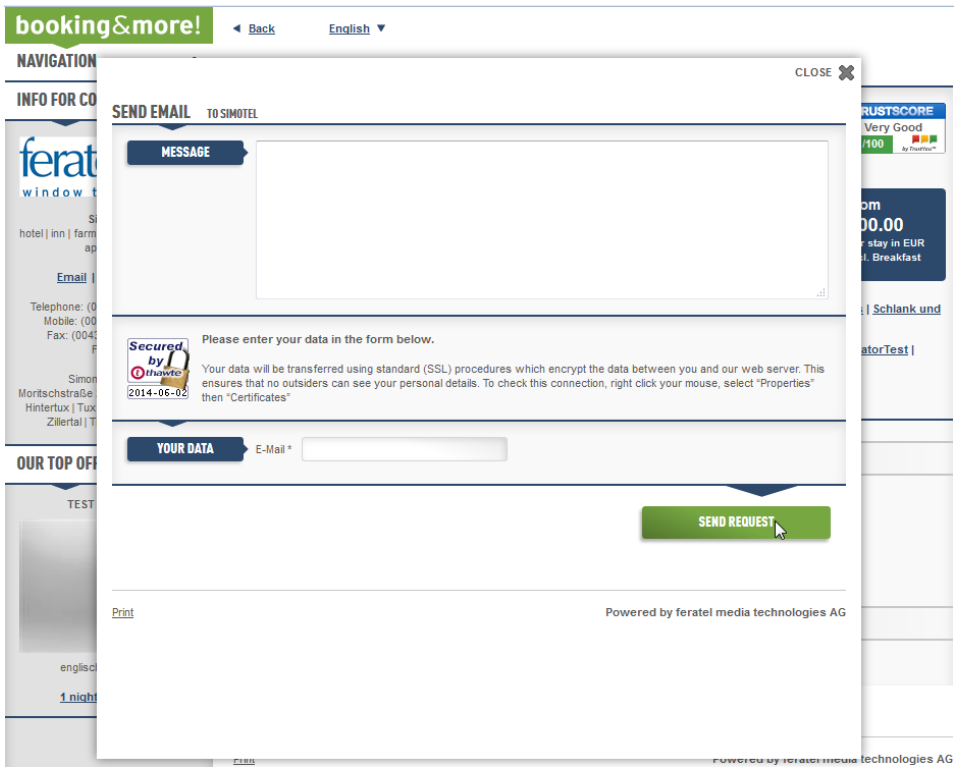

Only count when Request is committed

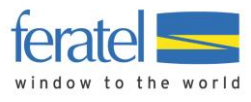

#### **Download of brochure done (BrochureDownload)**: Brochure downloaded

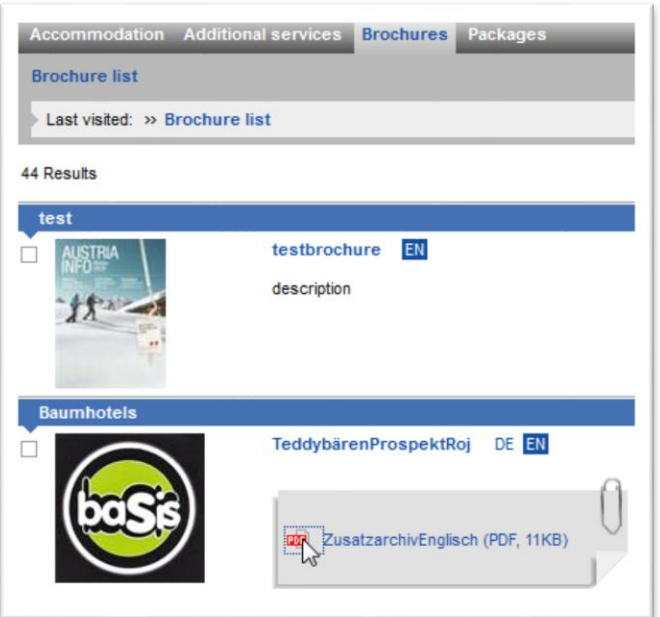

#### **Create OfferRequest, ShoppingCart or Booking:**

These three types are counted directly on our side when we get the according request from you. For Example when you create an Offer Request for a certain service provider, we count this as one click. Or you create a shopping cart or you add an Service provider to an existing shopping cart we also count one click. The same for booking.

So we can calculate a correct booking conversion we also need the SessionID of the guest from your system for the above mentioned requests. How you can provide this you can find in the latest Deskline 3.0 Standard Interface documentation (Version: 1.0.64)

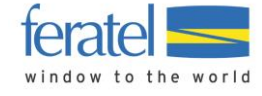

# <span id="page-7-0"></span>SERVICE PROVIDER'S VIEW

If clicks are counted, the service provider is able to see his statistics in the WebClient.

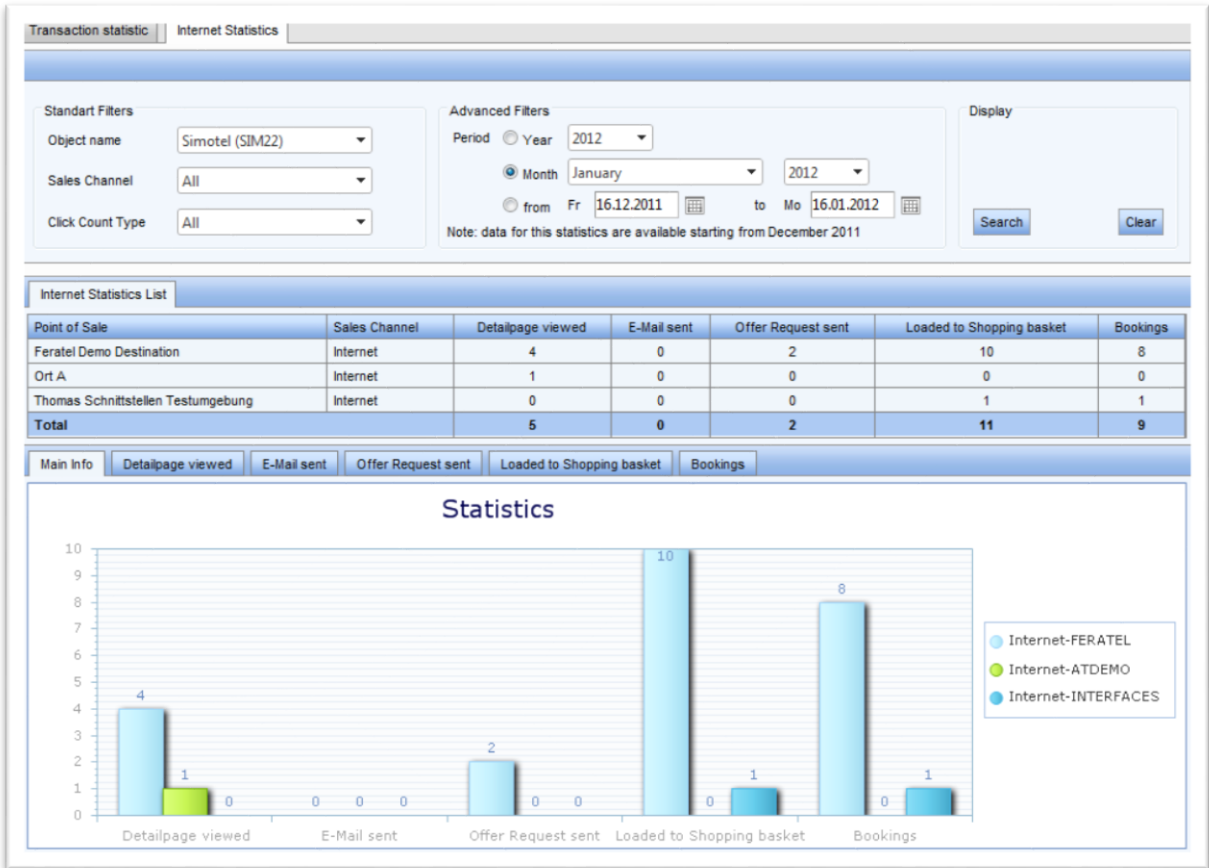

# <span id="page-7-1"></span>REQUEST FIELDS

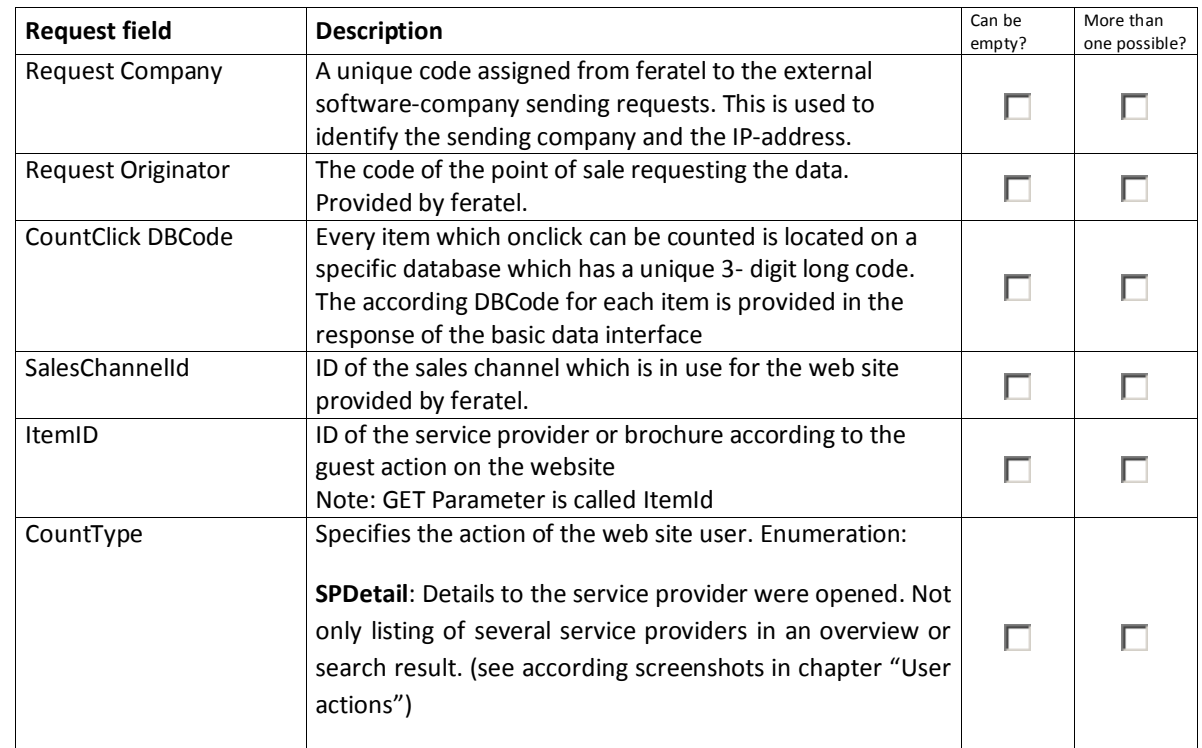

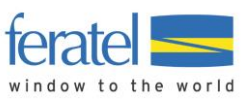

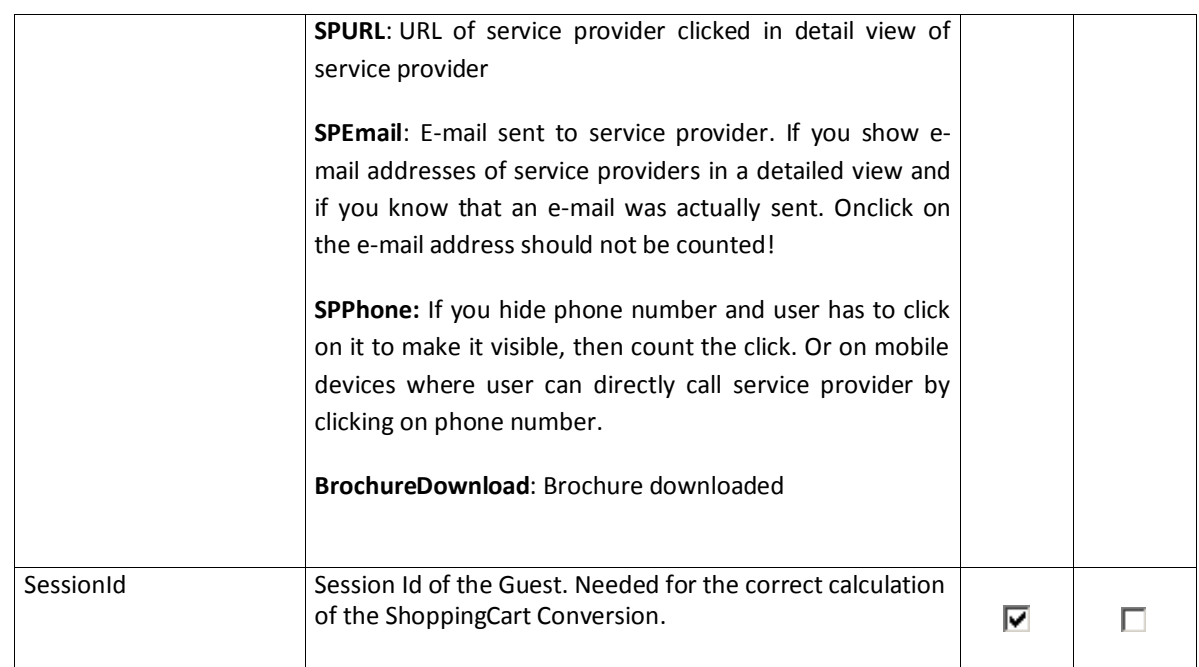

## <span id="page-8-0"></span>XML REQUEST EXAMPLE

```
<?xml version="1.0" encoding="utf-8"?>
<FeratelDsiRQ xmlns:xsi="http://www.w3.org/2001/XMLSchema-instance"
xmlns:xsd="http://www.w3.org/2001/XMLSchema"
xmlns="http://interface.deskline.net/DSI/XSD">
   <Request Originator="FERATEL" Company="xxx">
     <CountClick DBCode="FRT" SalesChannelId=" 5A88FEE4-DD09-4E14-97E1-
326586A34A8E" ItemID="DC1DEFE3-999A-4097-A5BF-7BD86A14E28A" CountType="SPDetail"
SessionId=""/>
   </Request>
</FeratelDsiRQ>
```
## <span id="page-8-1"></span>GET REQUEST EXAMPLE

<span id="page-8-2"></span>[http://interface.deskline.net/DSI/ClickCount.asmx/TrackCountClicks?Originator=FERATEL&Company=xxx&DBC](http://interface.deskline.net/DSI/ClickCount.asmx/TrackCountClicks?Originator=FERATEL&Company=xxx&DBCode=FRT&SalesChannelId=BB556229-E7B1-4F21-9C6A-2BEA7120BF5A&ItemId=DC1DEFE3-999A-4097-A5BF-7BD86A14E28A&CountType=SPDetail) [ode=FRT&SalesChannelId=BB556229-E7B1-4F21-9C6A-2BEA7120BF5A&ItemId=DC1DEFE3-999A-4097-A5BF-](http://interface.deskline.net/DSI/ClickCount.asmx/TrackCountClicks?Originator=FERATEL&Company=xxx&DBCode=FRT&SalesChannelId=BB556229-E7B1-4F21-9C6A-2BEA7120BF5A&ItemId=DC1DEFE3-999A-4097-A5BF-7BD86A14E28A&CountType=SPDetail)[7BD86A14E28A&CountType=SPDetail&](http://interface.deskline.net/DSI/ClickCount.asmx/TrackCountClicks?Originator=FERATEL&Company=xxx&DBCode=FRT&SalesChannelId=BB556229-E7B1-4F21-9C6A-2BEA7120BF5A&ItemId=DC1DEFE3-999A-4097-A5BF-7BD86A14E28A&CountType=SPDetail)

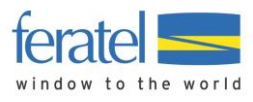

### XML RESPONSE EXAMPLE

If the call of the web service was successful, the response is as follows:

```
<?xml version="1.0" encoding="UTF-8"?>
<FeratelDsiRS xmlns:xsi="http://www.w3.org/2001/XMLSchema-instance"
xmlns:xsd="http://www.w3.org/2001/XMLSchema" Status="0" Message="Count 
click stored successfully!" xmlns="http://interface.deskline.net/DSI/XSD"
/>
```
If the company has no rights to use the interface or if the IP-address is not on the white list the response will be:

```
<?xml version="1.0" encoding="UTF-8"?>
<FeratelDsiRS xmlns:xsi="http://www.w3.org/2001/XMLSchema-instance"
xmlns:xsd="http://www.w3.org/2001/XMLSchema" Status="1"
Message="General access denied."
xmlns="http://interface.deskline.net/DSI/XSD" />
```
## <span id="page-9-0"></span>GET RESPONSE EXAMPLE

```
<?xml version="1.0" encoding="UTF-8"?>
<string xmlns="http://interface.deskline.net/DSI/XSD">OK</string>
```
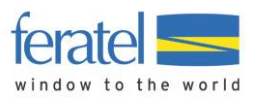

# <span id="page-10-0"></span>CHANGE LOG

This document will be changed during the further development process and will be documented here.

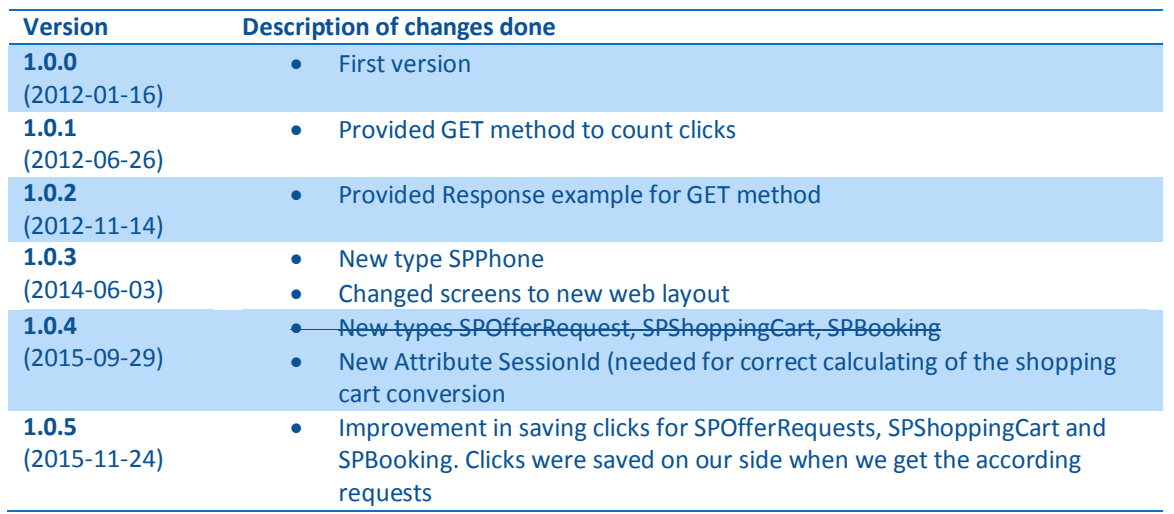